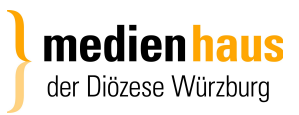

Medienhaus der Diözese Würzburg Internetredaktion 18. April 2017

# **Gottesdienst-Eingabe**

# **mit www.gottesdienste-suchen.de**

Mit dem neuen Werkzeug ist die Eingabe der Gottesdienste manuell und über Intentio möglich.

Sie haben von uns neue Zugangsdaten erhalten. Mit diesen können Sie sich nun auf [www.gottesdienste-suchen.de](http://www.gottesdienste-suchen.de/) anmelden

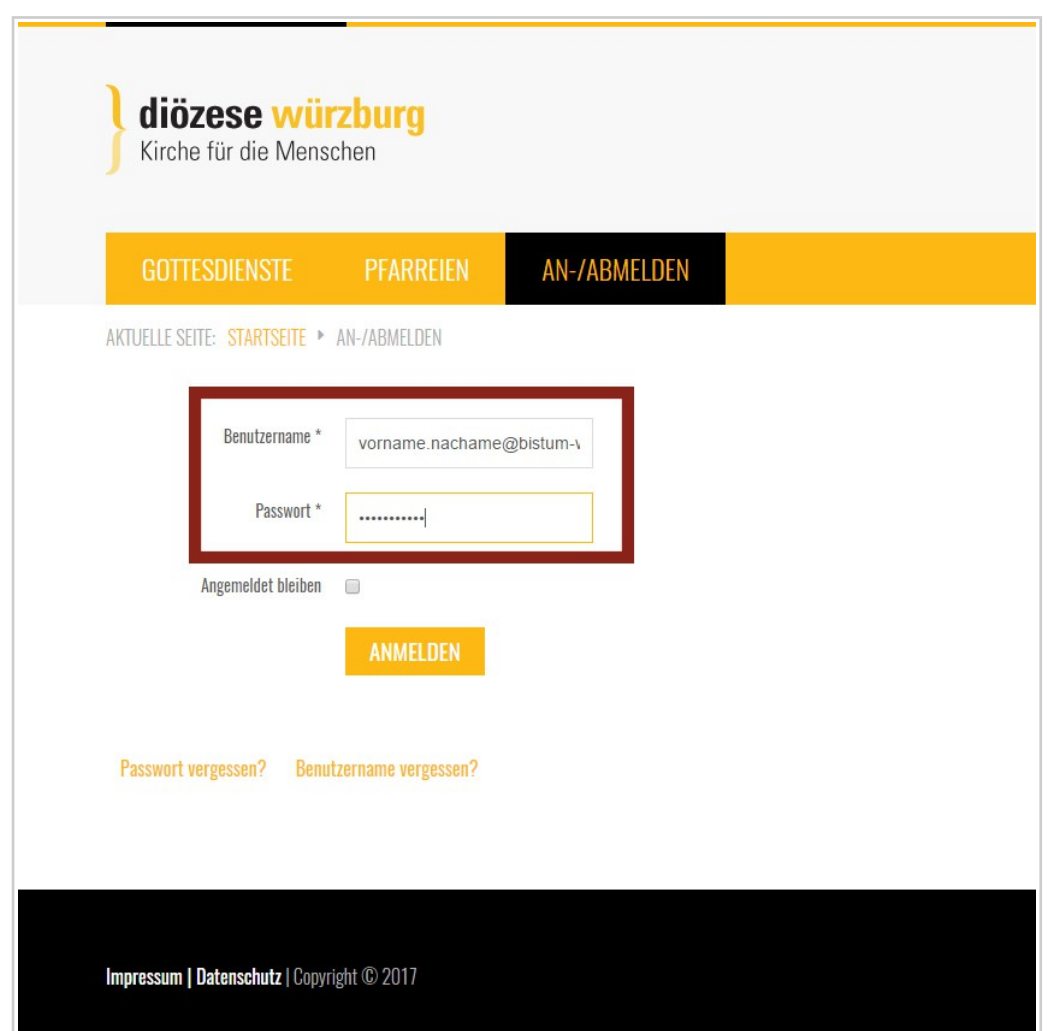

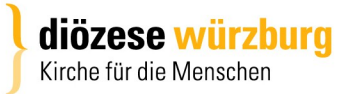

#### **Anmeldung**

Nach der Anmeldung öffnet sich die Wochenansicht. Hier sehen Sie bereits alle vorhandenen Gottesdienste aus den Ihnen zugeordneten Pfarreien. Sie finden hier die folgenden Navigationspunkte:

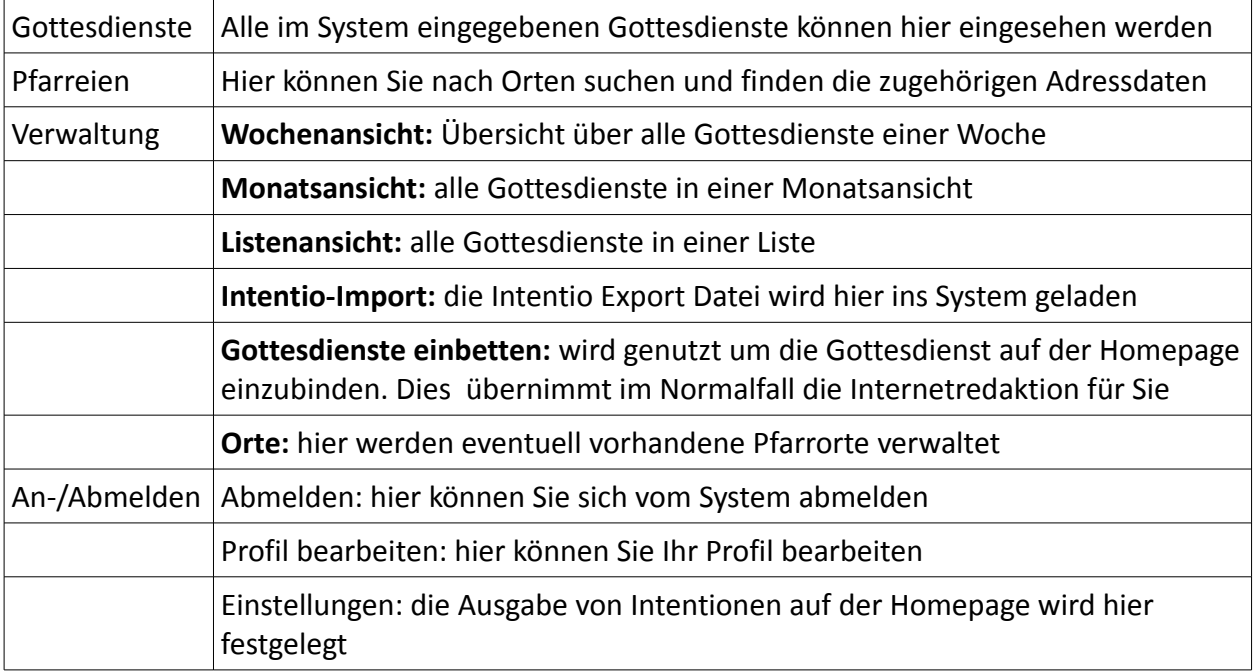

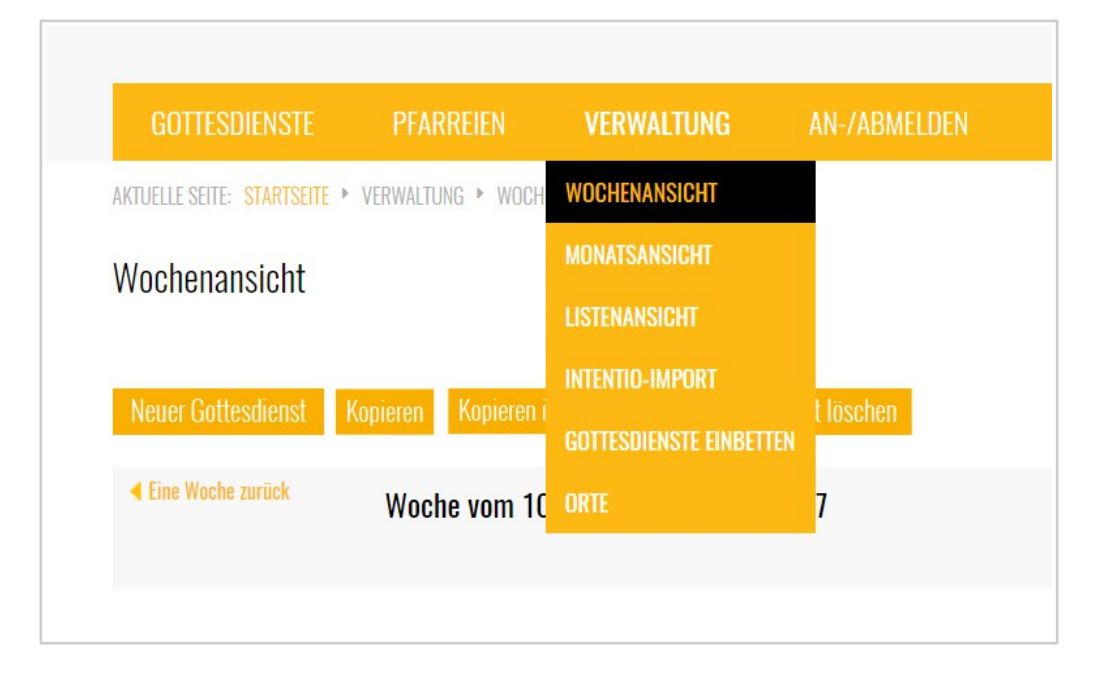

diözese würzburg Kirche für die Menschen

#### Gottesdienste

#### Hier können Sie alle Gottesdienste des Bistums nach Zeit suchen

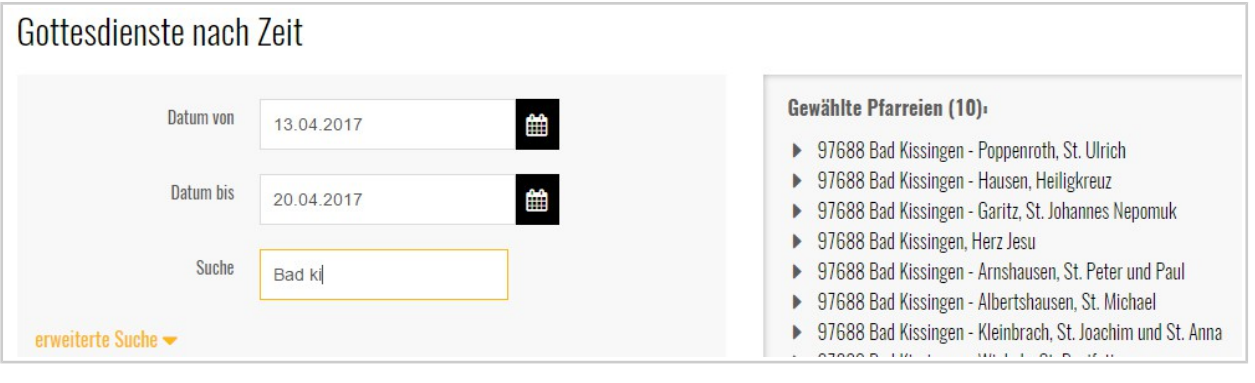

- Geben Sie entweder einen Zeitraum an oder suchen Sie direkt nach einer Pfarrei über das Feld "Suche".

- Über "erweiterte Suche" können sie noch weitere Suchkriterien verwenden.
- $-$  Über den Kasten "nur eigene Pfarreien" können Sie die Anzeige auf Ihre eigenen Pfarreien einschränken.

diözese würzburg Kirche für die Menschen

– Die weiteren Felder dienen zur Eingrenzung.

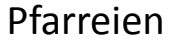

Hier können Sie nach Adressdaten von Pfarreien suchen. Geben Sie dazu z.B. einen gewünschten Ortsnamen ein und wählen aus den angezeigten Pfarreien die entsprechende Pfarrei aus.

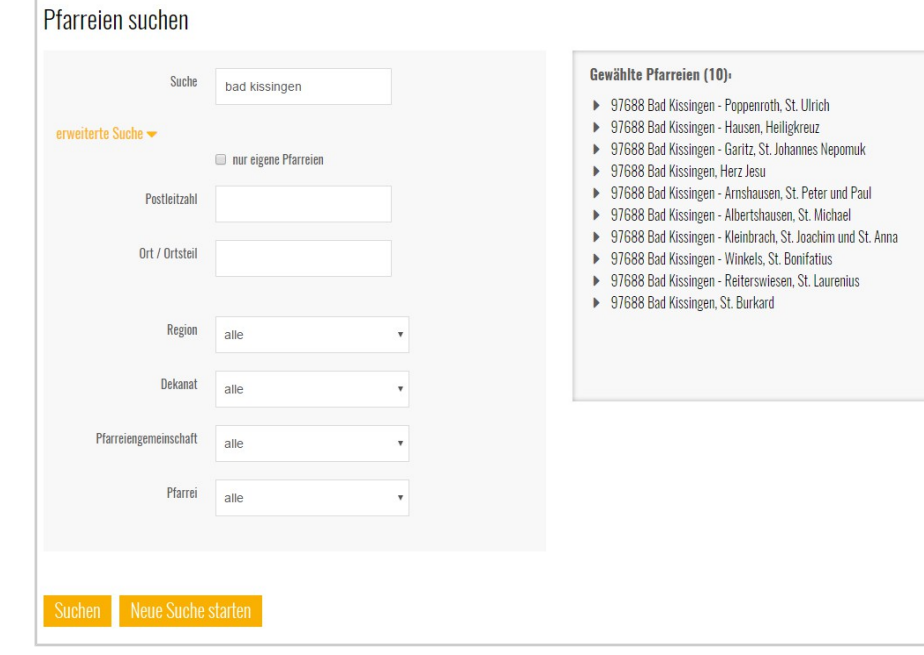

# **Verwaltung - Wochenansicht**

In der Wochenansicht sehen Sie die Gottesdienste aller für Sie freigeschalteten Pfarreien/Filialen. Hier können Sie Gottesdienste manuell eintragen/bearbeiten/löschen.

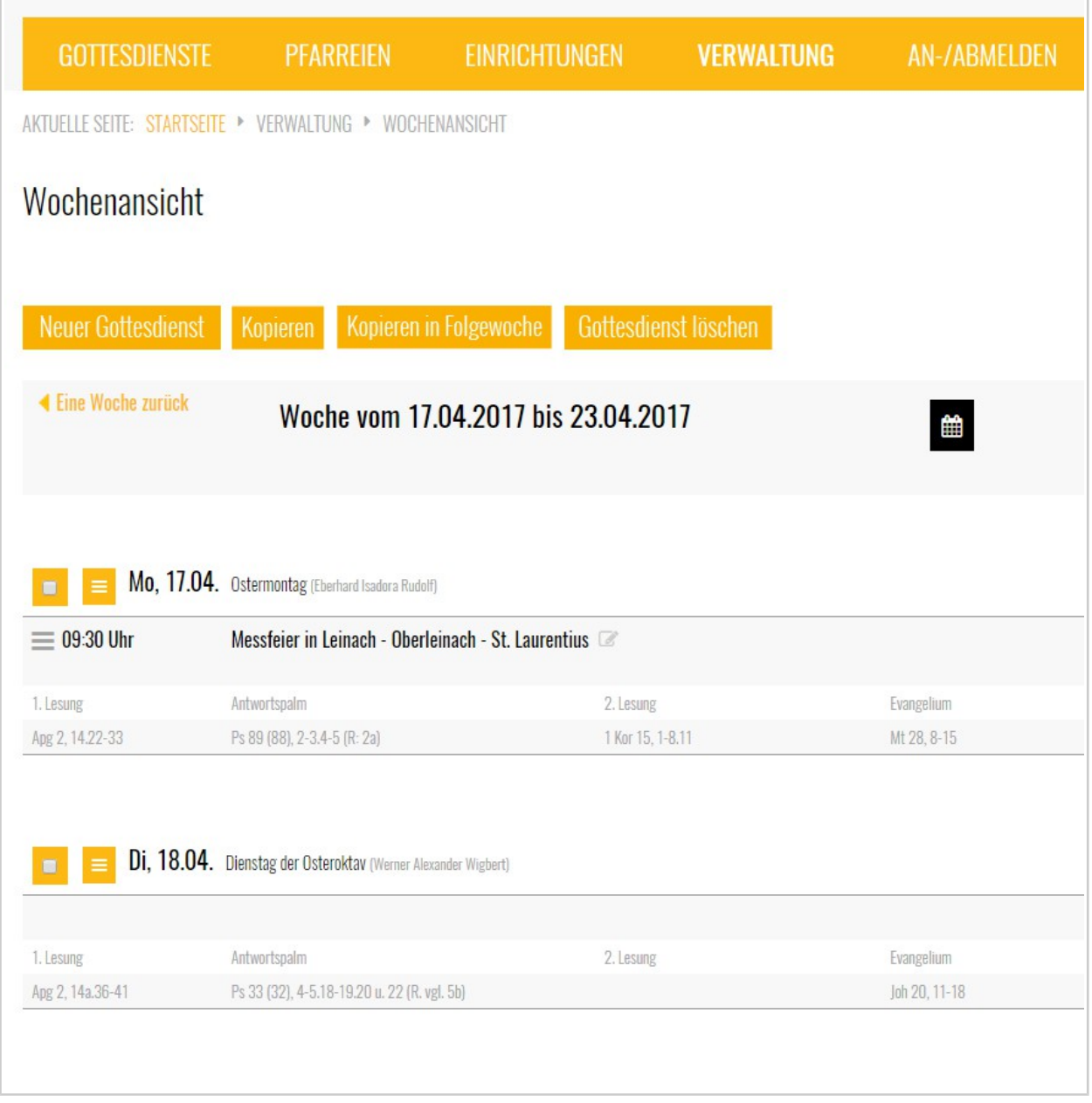

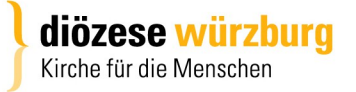

Sie finden in der Wochenansicht die folgenden Bedienelemente:

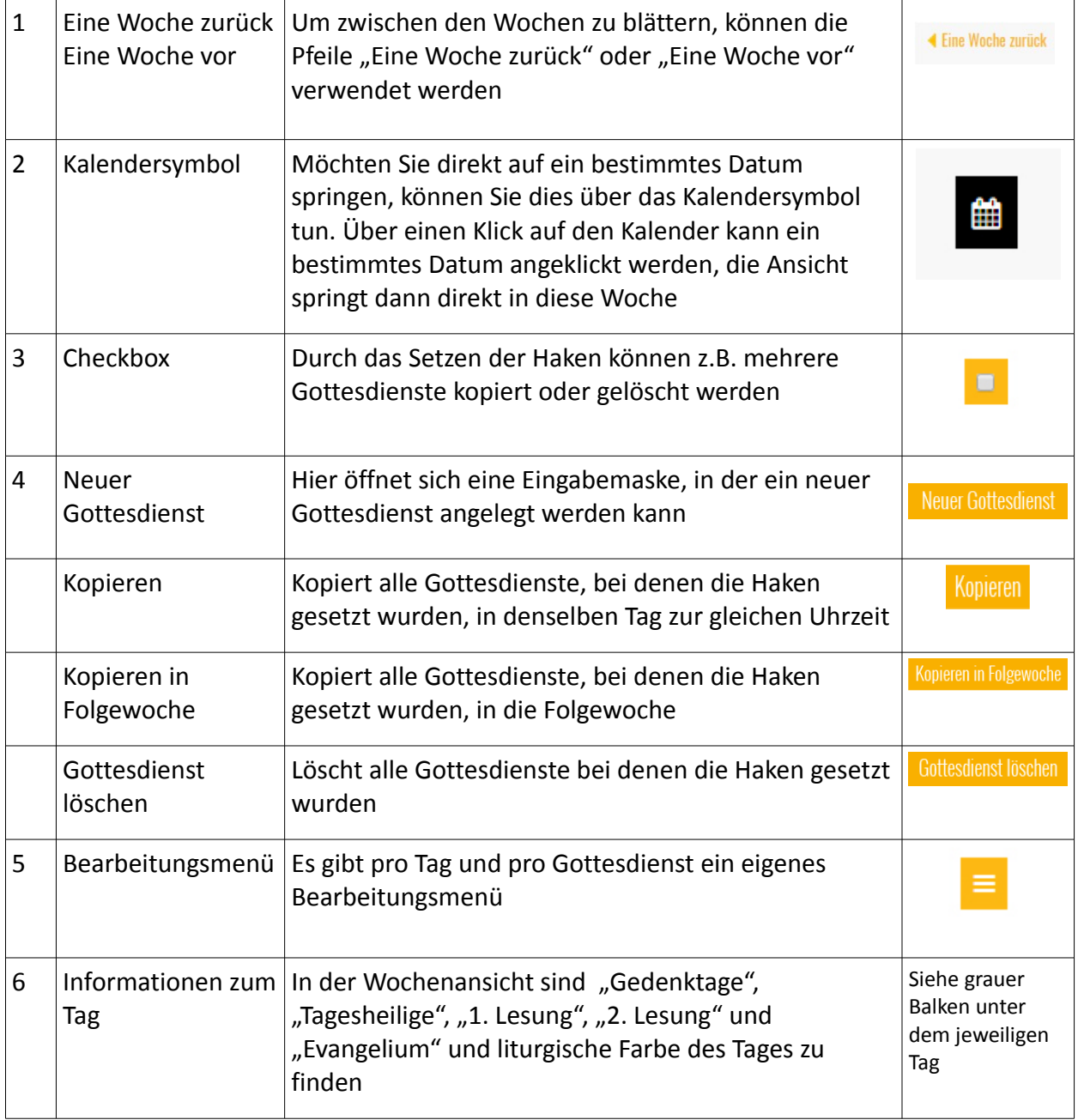

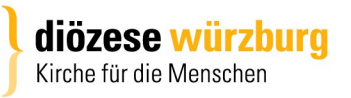

## **Gottesdienst anlegen**

Um einen Gottesdienst manuell anzulegen gehen Sie wie folgt vor.

- 1. Sie öffnen die Wochenansicht.
- 2. Dort klicken Sie auf "Neuer Gottesdienst"
- 3. Danach öffnet sich die folgende Eingabemaske

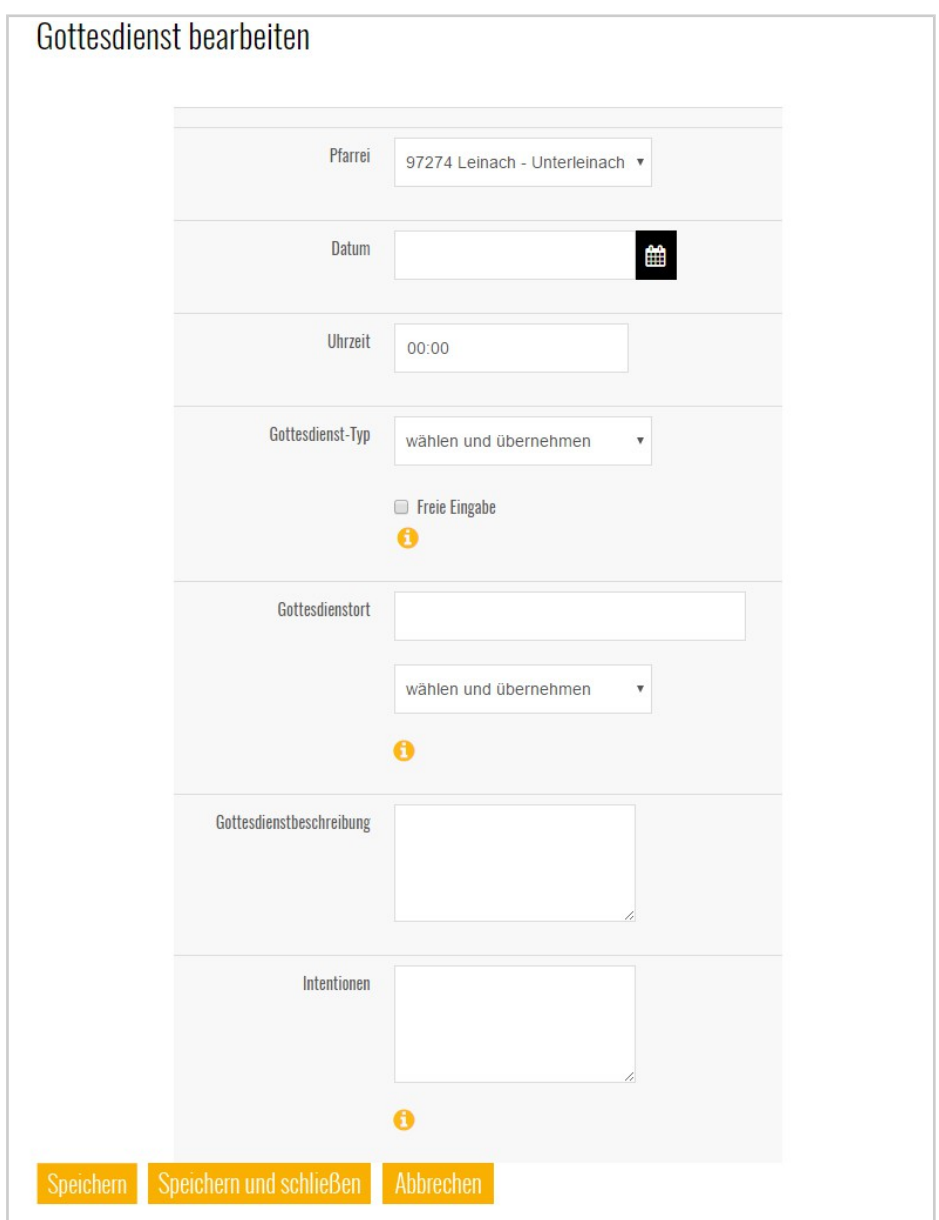

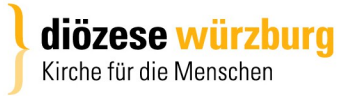

4. Bitte füllen Sie nun die folgenden Felder aus:

#### *Die mit \* gekennzeichneten Felder sind Pflichtfelder.*

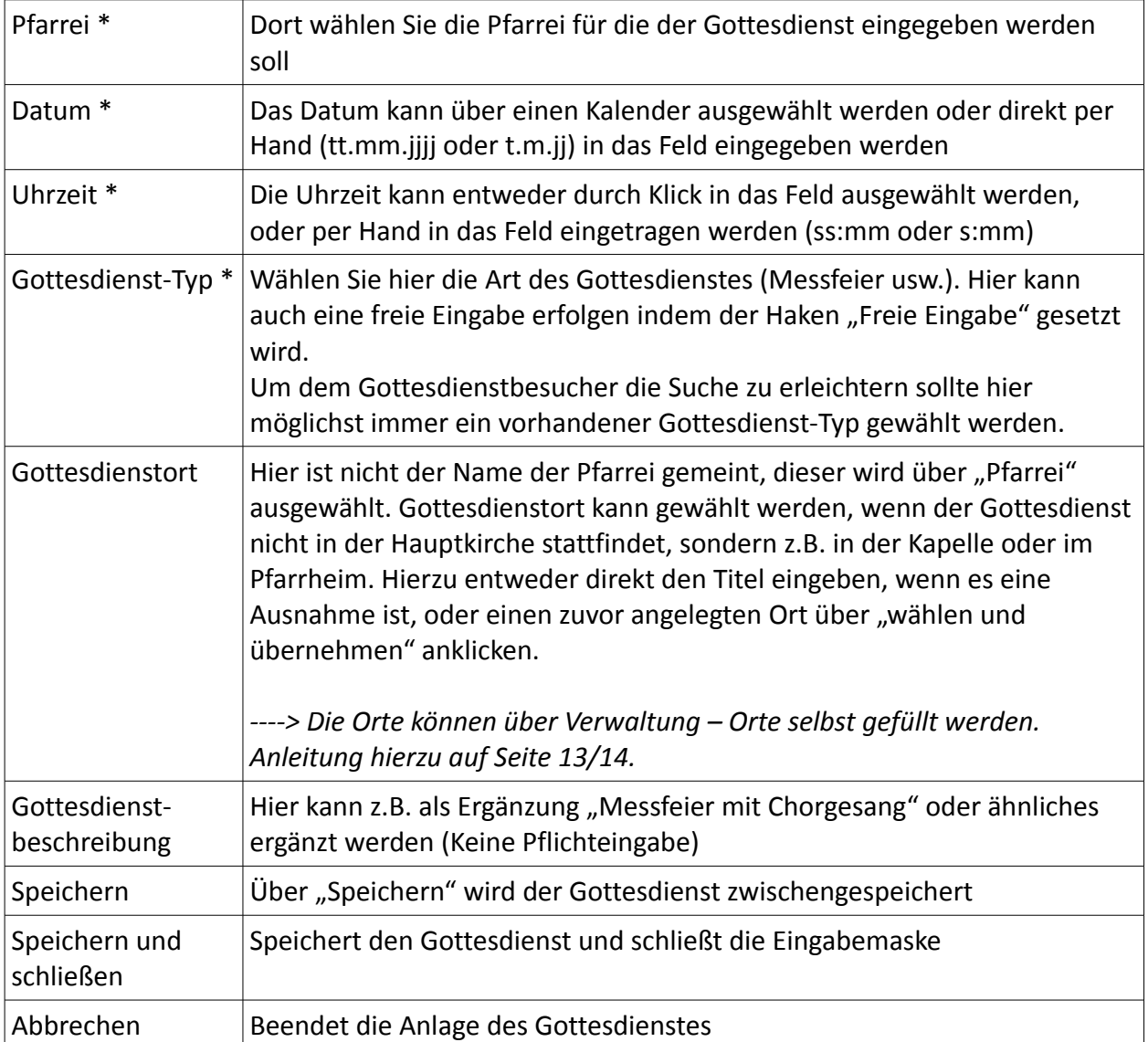

Um einen Gottesdienst anzulegen, müssen Sie die oben genannten Felder ausfüllen.

Danach erscheint der Gottesdienst direkt in der Wochenansicht (gleiches gilt für Monats- und Listenansicht).

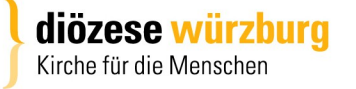

### Bedienelemente in der Wochen- und Monatsansicht

### Menüknopf oberhalb eines Tages

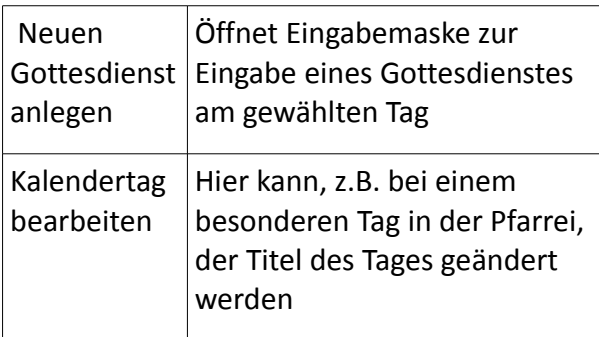

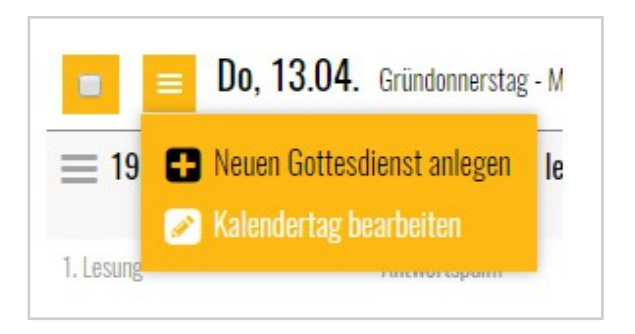

#### Menüknopf an einem Gottesdienst

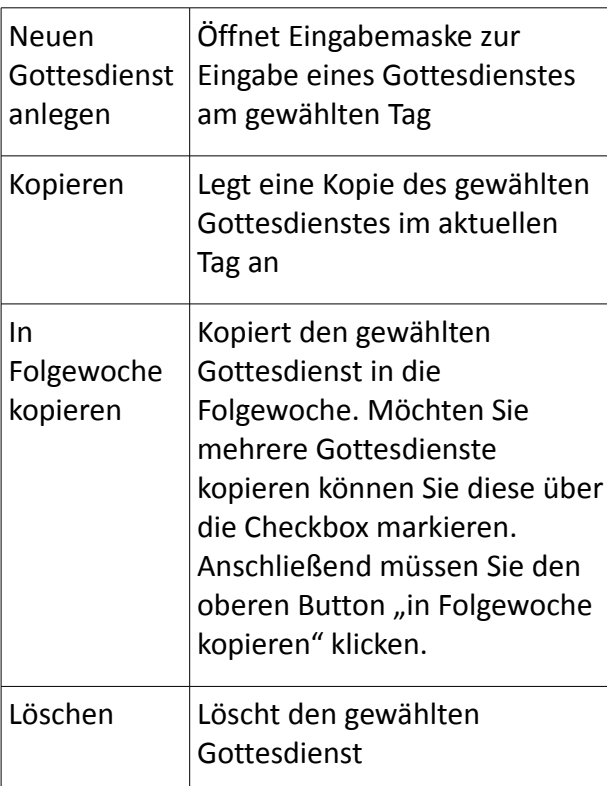

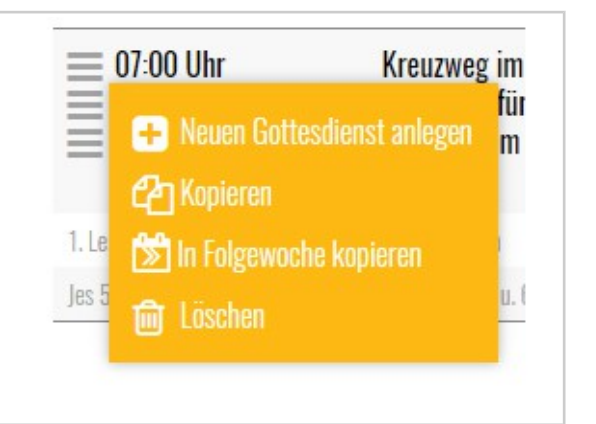

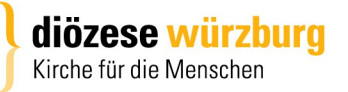

# Gottesdienste über Intentio importieren

Wie in isiWeb ist auch hier ein Import der Gottesdienste über eine Datei aus Intentio möglich.

Nach dem Export der Datei aus Intentio (siehe separate Anleitung "Intentio Export") wird die Gottesdienstordnung als Textdatei auf dem Laufwerk C:\ gespeichert (bei EDV 2020 auf dem PG Laufwerk). **Datei-Name: termine.csv**

Um die Datei zu importieren auf "Verwaltung" – > "Intentio Import" klicken.

#### Es öffnet sich dieses Fenster:

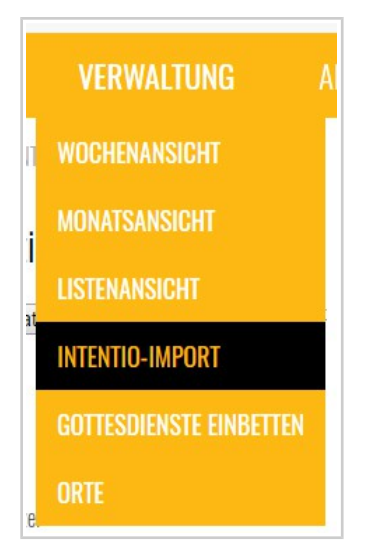

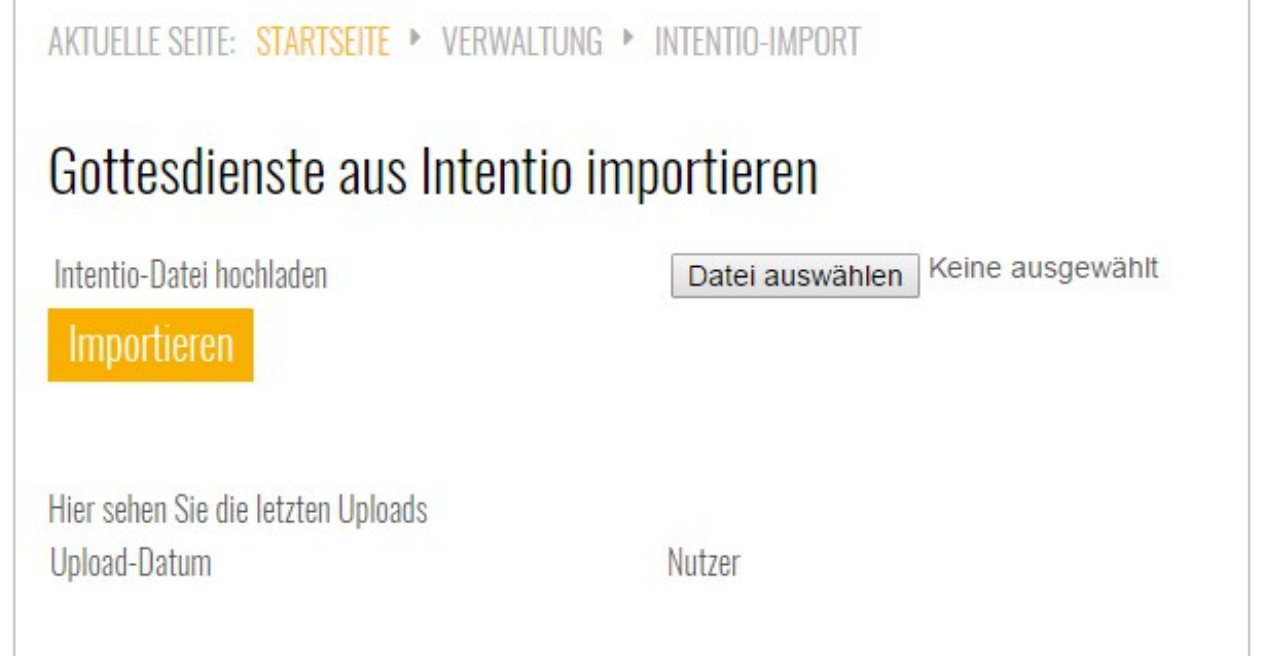

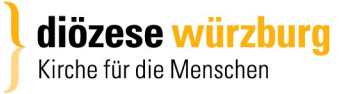

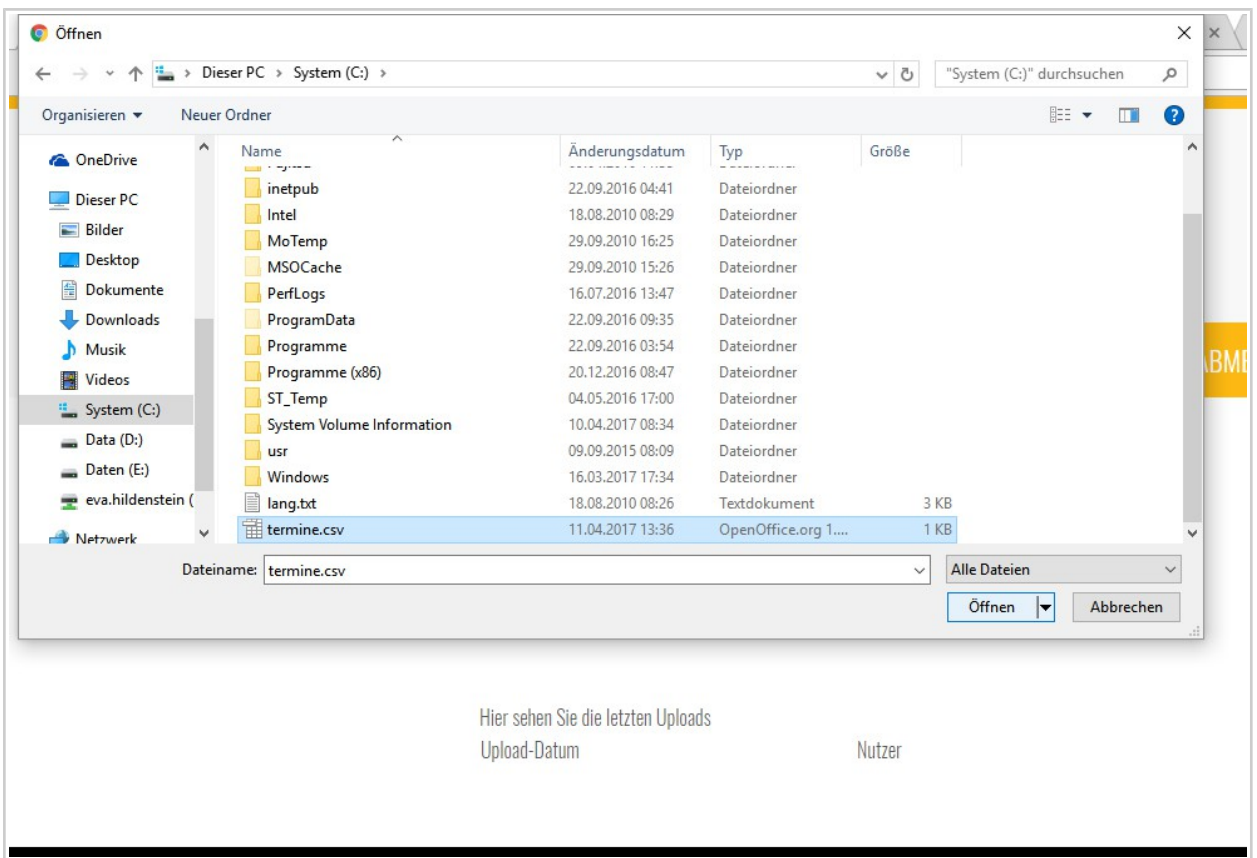

Klicken Sie hier nun auf "Datei auswählen".

Danach öffnet sich das Fenster, in dem die Datei (termine.csv) ausgewählt werden muss. Nach der Auswahl der "termine.csv" klicken Sie auf "öffnen". Es öffnet sich:

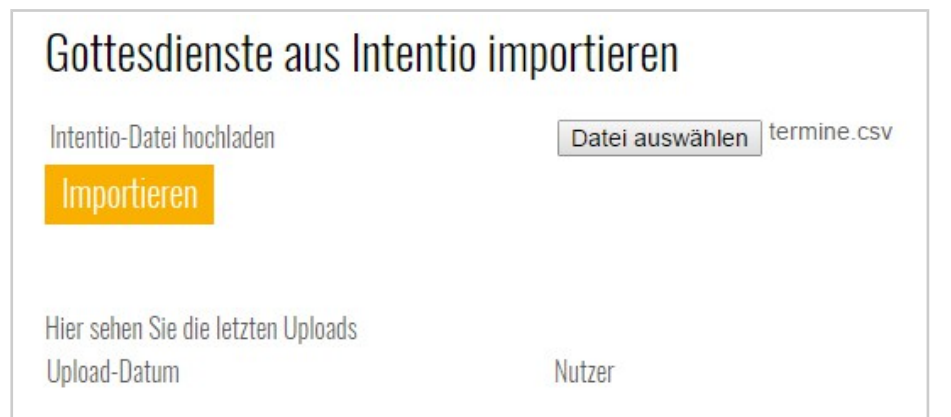

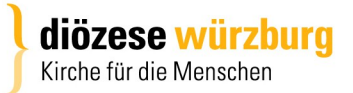

Hier nun auf "Importieren" klicken.

Nach dem erfolgreichen Import erhalten Sie nun eine Liste der importierten Gottesdienste.

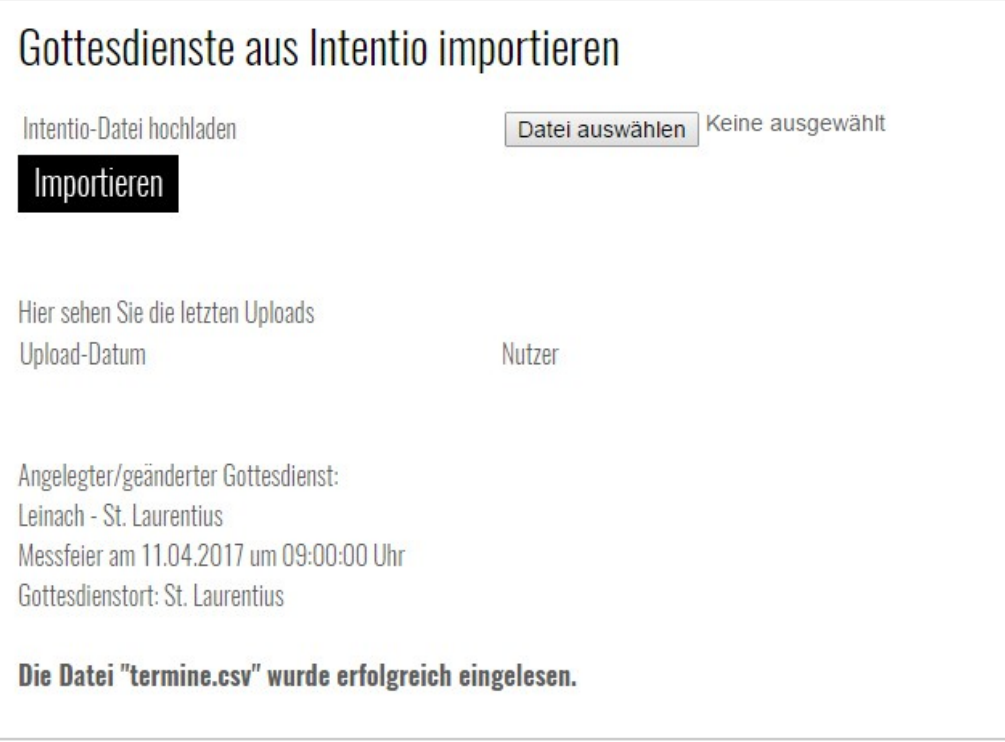

Nun können Sie die Termine in der Wochenansicht oder Listenansicht sehen. **Bitte beachten:**

- Sollten schon Termine in der Gottesdienstdatenbank (www.gottesdienste-suchen.de) per Hand eingetragen sein, werden diese nicht überschrieben.
- Werden bereits importierte Daten in Intentio nachträglich verändert (z.B. Uhrzeit), werden diese Änderungen beim nächsten Import in die Gottesdienstdatenbank übernommen. **In Intentio gelöschte Gottesdienste** werden **in der Gottesdienstdatenbank NICHT gelöscht**. Diese Gottesdienste müssen per Hand in der Gottesdienstdatenbank gelöscht werden.
- Die Termine werden automatisch per Pfarrei-ID zugeordnet. Falls Sie mehrere Mandanten importieren, genügt es, einmal den Import durchzuführen.

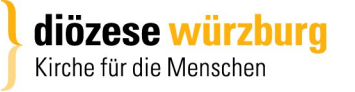

Nauar Cottaedianet

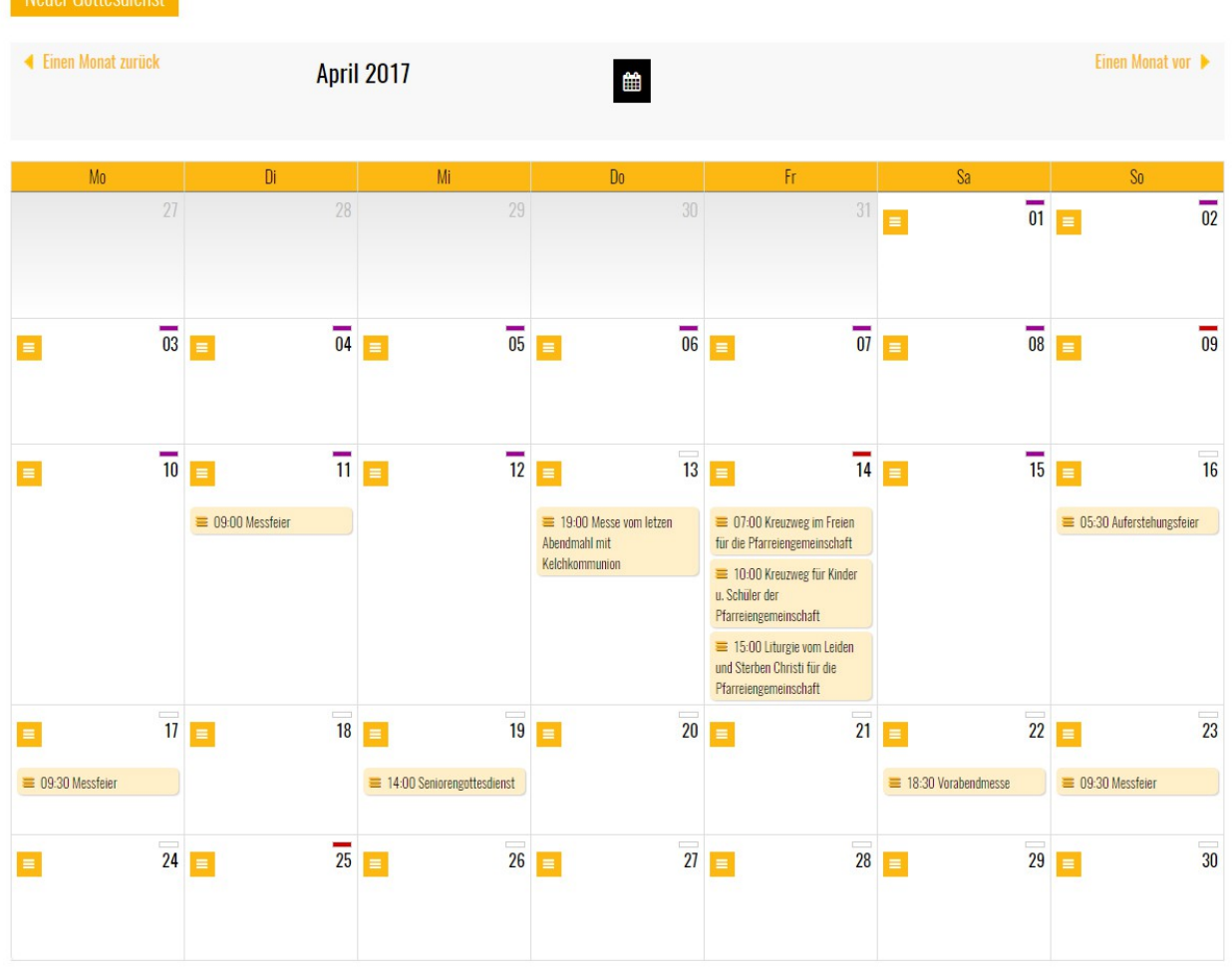

# Verwaltung - Monatsansicht

Hier sehen Sie eine Übersicht der Gottesdienste über einen Monat.

Bei vielen Pfarreien und vielen Gottesdiensten empfehlen wir die Listenansicht oder Wochenansicht zur Pflege der Gottesdienste. Die Monatsansicht dient für einen kurzen Überblick.

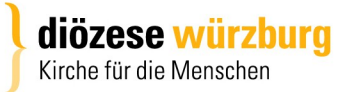

# Verwaltung - Listenansicht

Hier kann direkt ein neuer Gottesdienst angelegt werden oder bei schon befüllten Tagen ein Gottesdienst ergänzt werden. Die Gottesdienste können hier auch gelöscht werden.

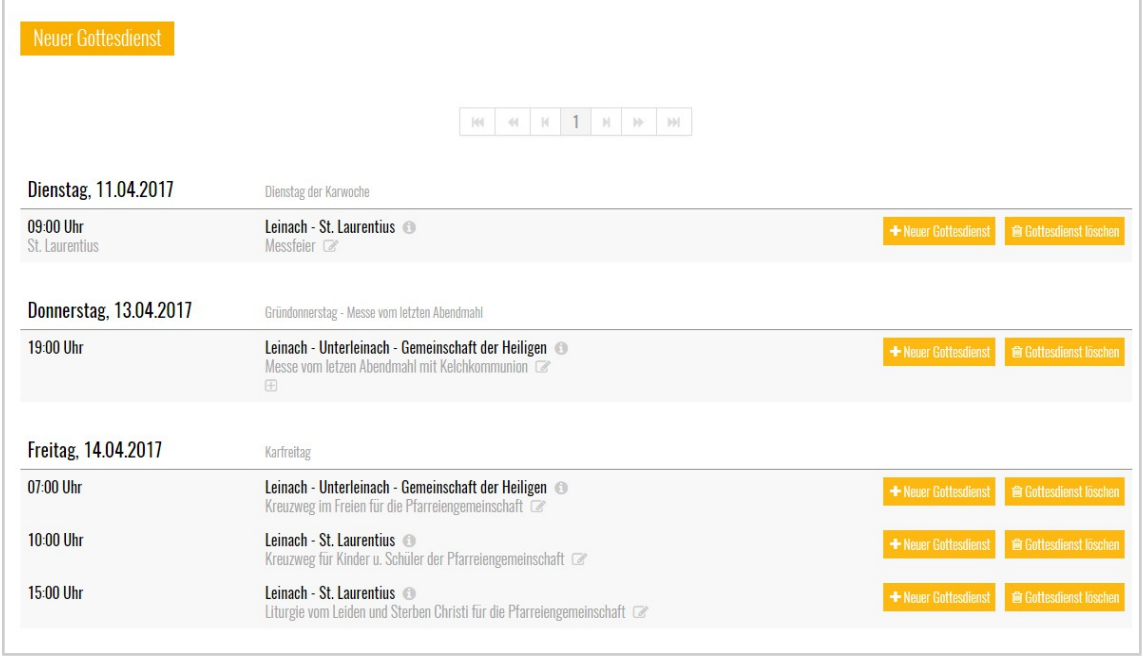

### Verwaltung – Orte

Mit Ort ist hier nicht der Name der Pfarrei oder der Ortsname gemeint, dieser wird über "Pfarrei" ausgewählt. Ort kann z.B. verwendet werden, wenn der Gottesdienst nicht in der Hauptkirche stattfindet, sondern in der Kapelle oder im Pfarrheim.

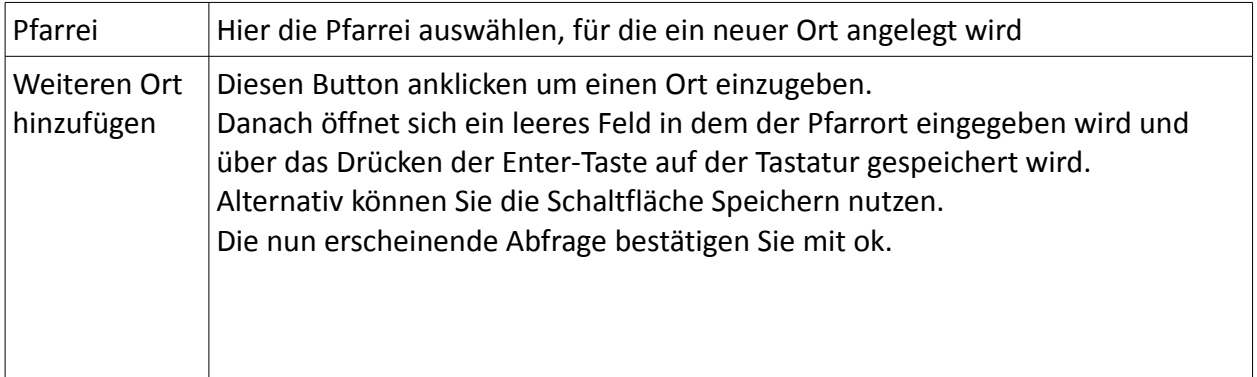

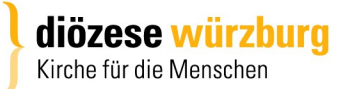

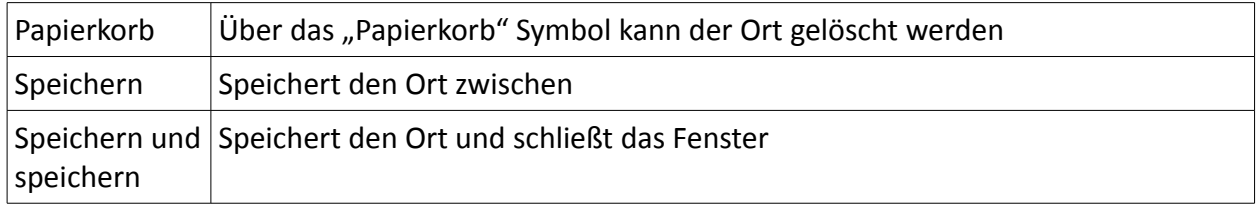

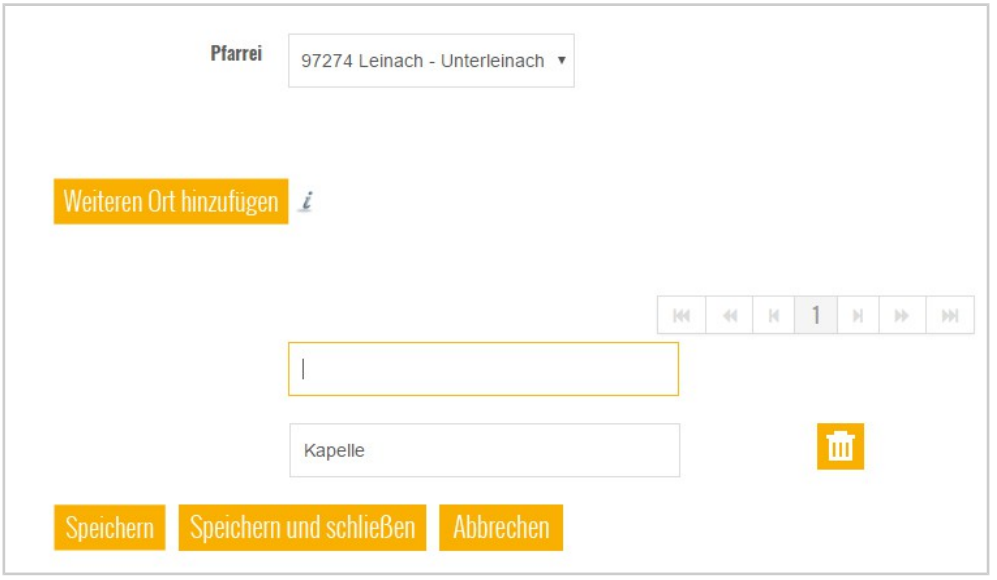

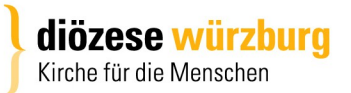